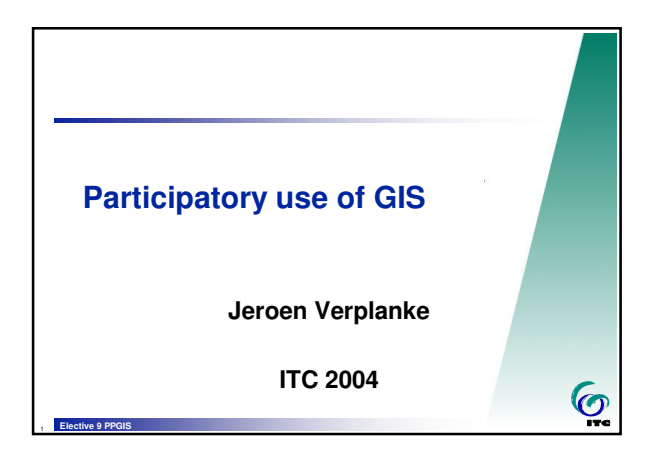

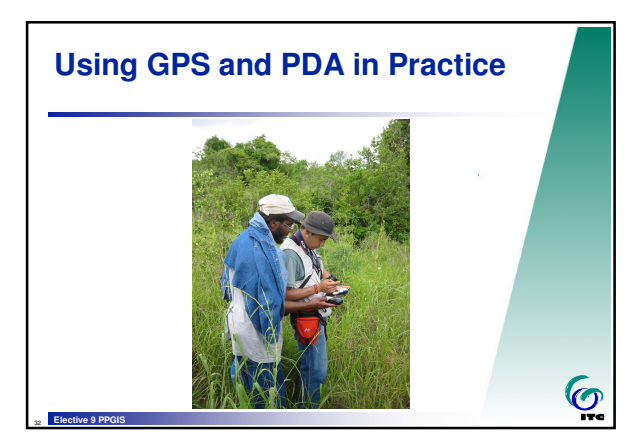

## **About PDA the Personal Digital Assistant Compaq** 3950 256Mb **The Compaq-iPAQ pocket PC** flash **64 Mb RAM memory 16Mb – 256Mb optional Flash memory 400 Mhz processor running MS-Windows-CE v.3.09 backlight-features so that in bright sun the screen is still readable.**  $\bullet$ <sup>33</sup> **Elective 9 PPGIS**

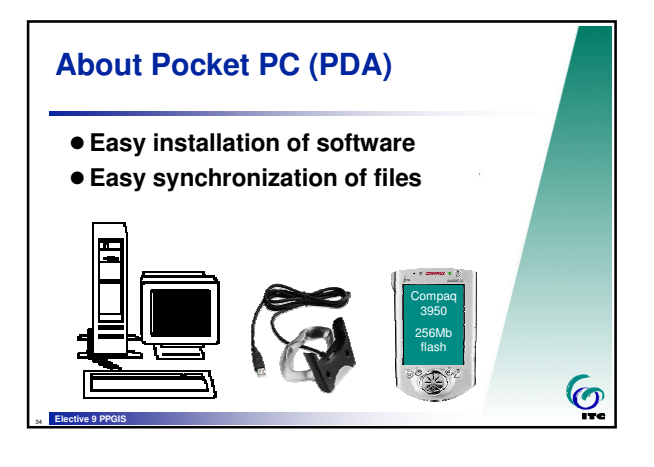

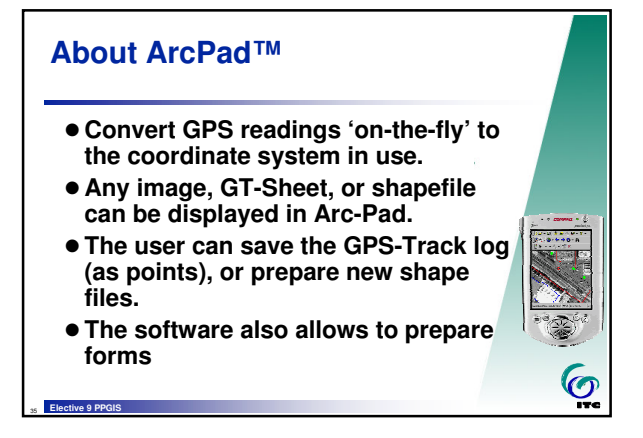

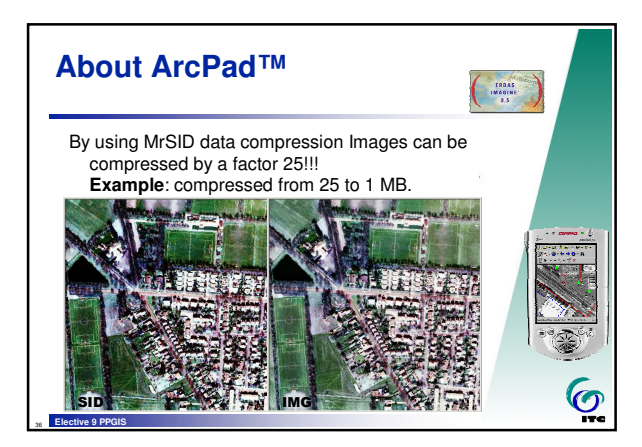

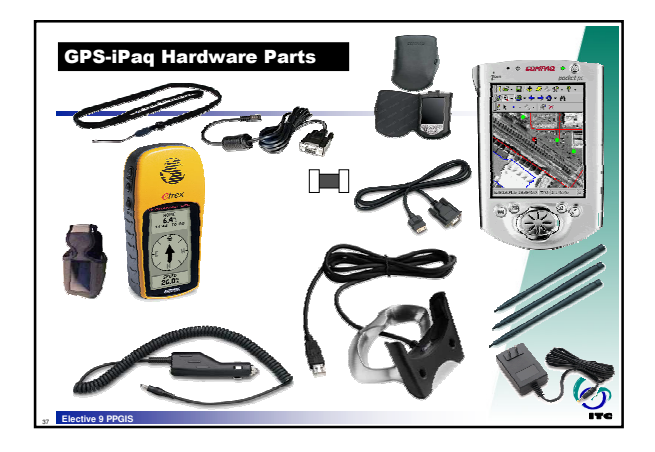

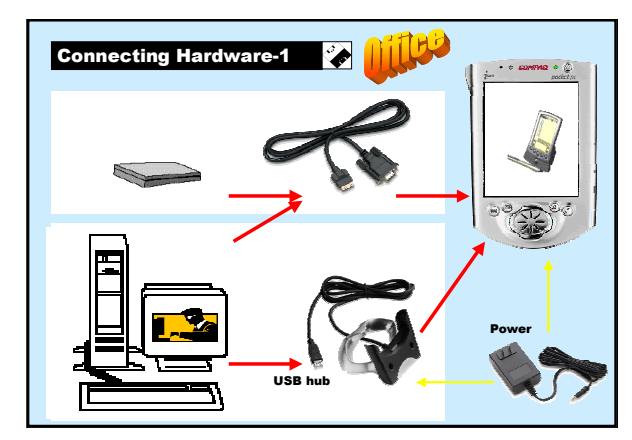

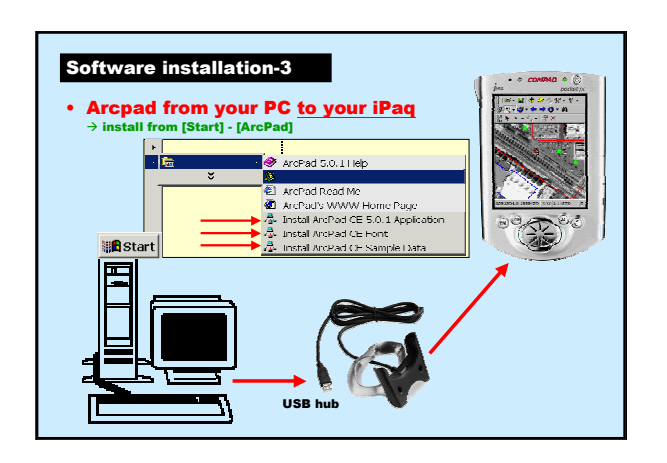

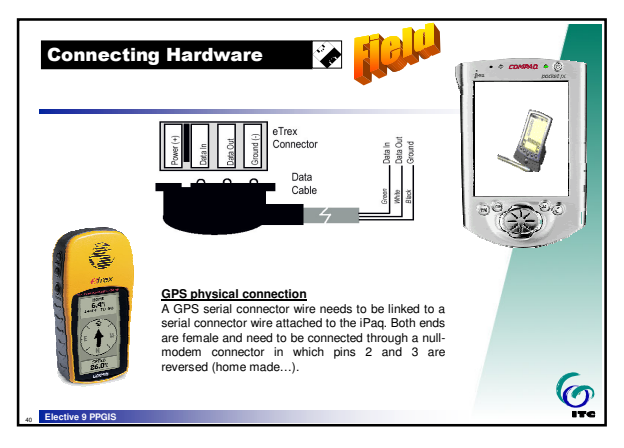

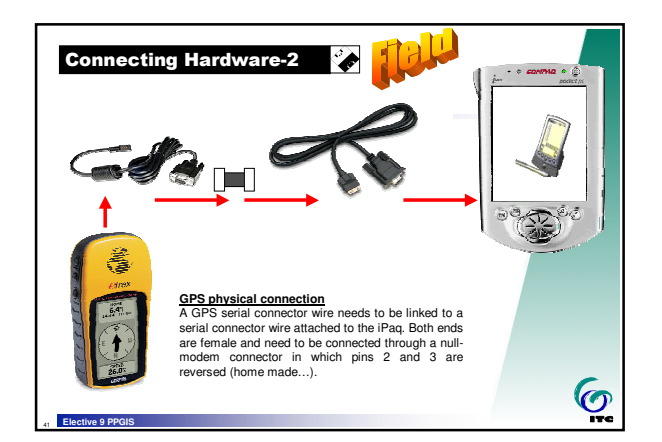

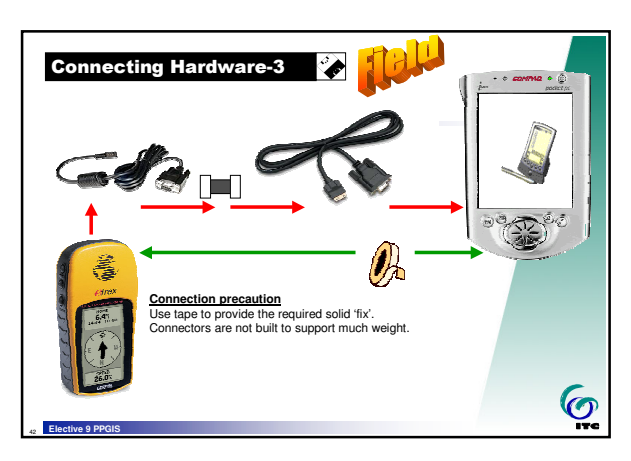

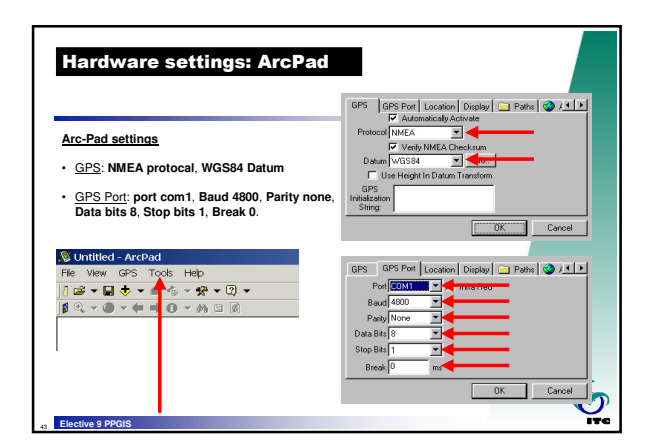

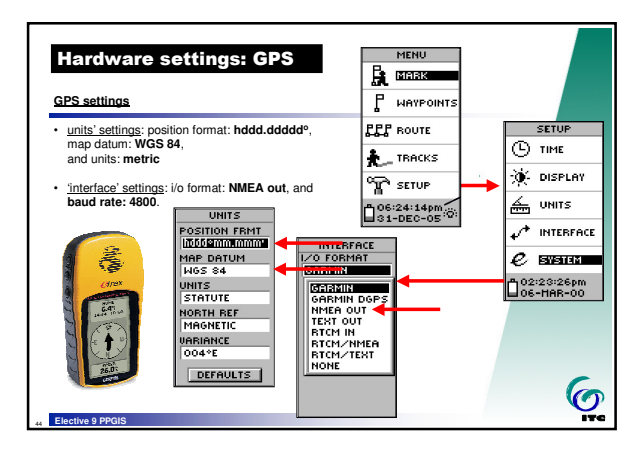

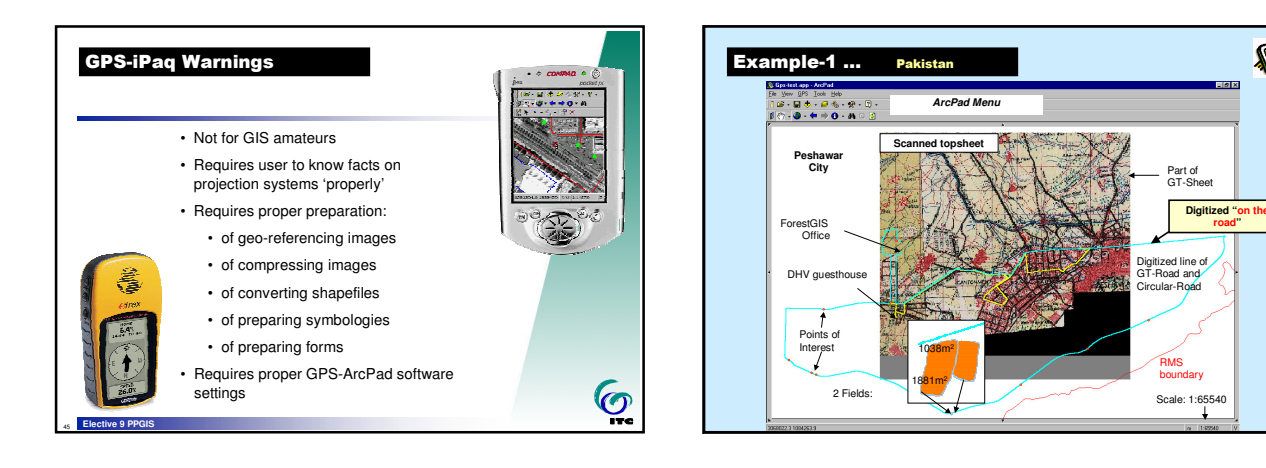

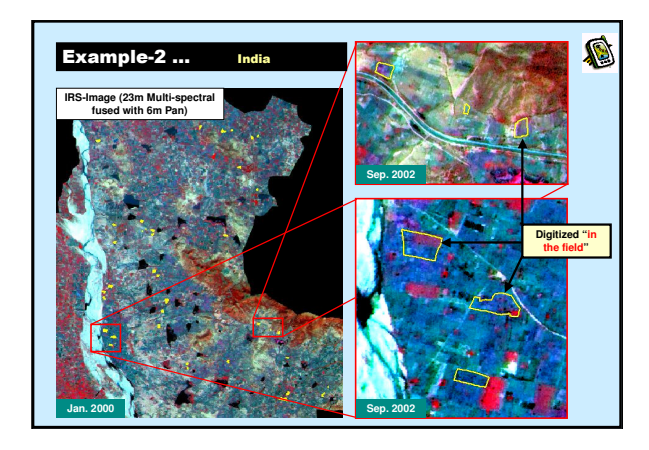

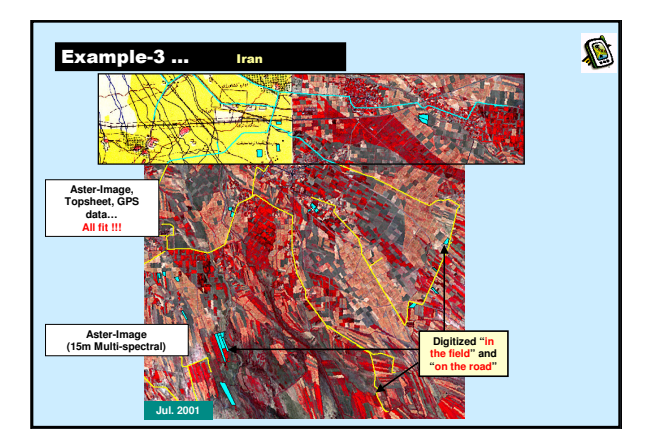

O

*3*

## **Projection settings-1**

To convert 'on-the-fly' coordinates send by the GPS to Arc-Pad, at least one Arc-View shapefile must be loaded as Arc-Pad layer for which a projection file (**\*.prj**) exists in the same directory as from where the shapefile was loaded.

Example "Enschede" :

<sup>49</sup> **Elective 9 PPGIS**

PROUGS["ED\_1950\_UTM\_Zone\_32N",GEOGCS["<br>"GCS\_European\_1950",DATUM["D\_European\_1<br>950",SPHEROID["International\_1924",6378388,2<br>930",SPHEROID["International\_1924",6378388,2<br>74532225199433]],PROJECTION["Transverse\_M<br>entant"],PA

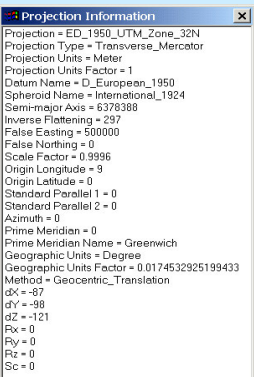

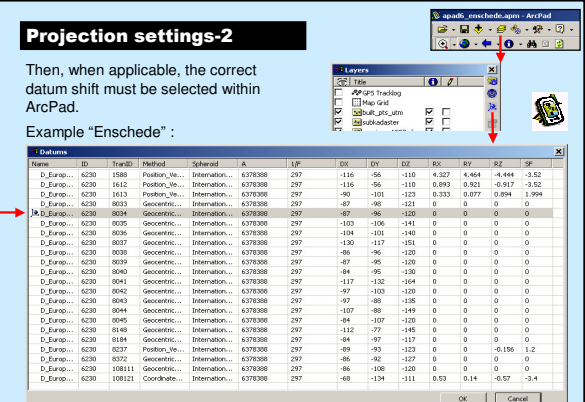

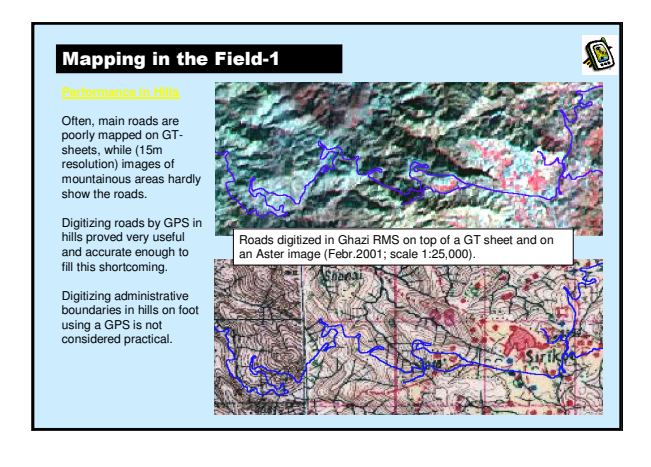

S

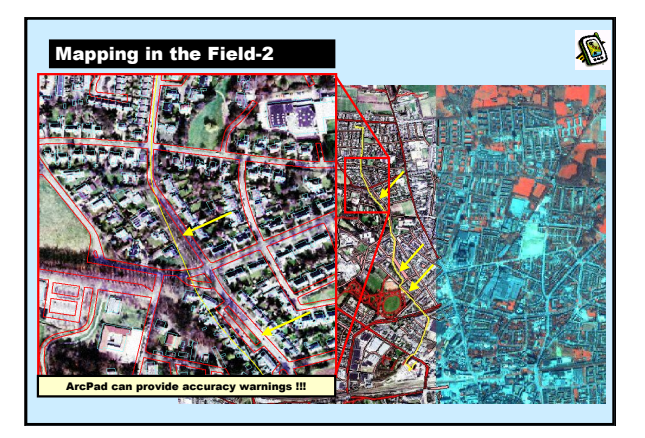

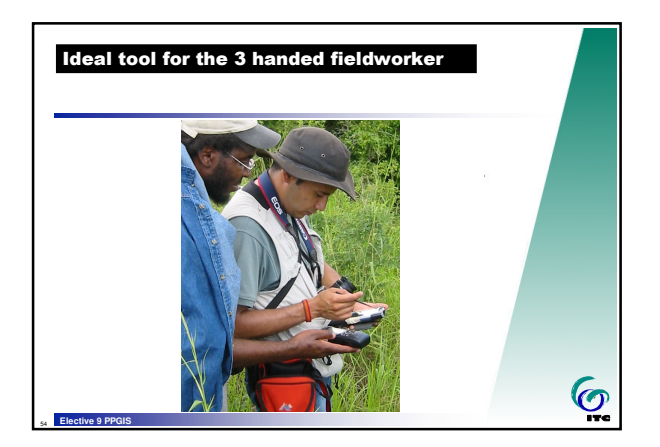

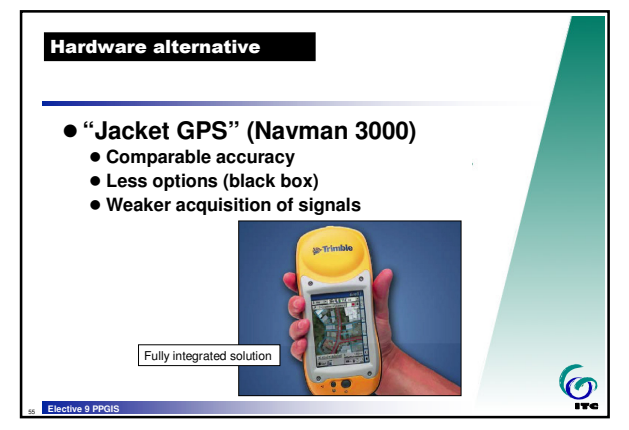

*4*

## **Some conclusions**

<sup>56</sup> **Elective 9 PPGIS**

<sup>58</sup> **Elective 9 PPGIS**

 **Much of the quality and usefulness of the data recorded with this combination of PDA and GPS depends on the skills and knowledge of the operator.**

 **Although the tools are pretty straightforward to use, even for inexperienced users, it requires specific knowledge to prepare the right configuration in order for it to become straightforward.**

 $\overline{\mathbf{C}}$ 

<sup>57</sup> **Elective 9 PPGIS**

 $\bullet$ 

 $\bullet$ 

 **GPS and ArcPad™ settings will be different for each country or region and therefore need to be carefully observed and should correspond to the geo-reference and projection settings of the background data (maps and satellite images).**

5